福祉はぐくみ企業年金基金事務局 2023年10月版③ お問合せフォーム <https://hagukumikikin.jp/contact-others/>

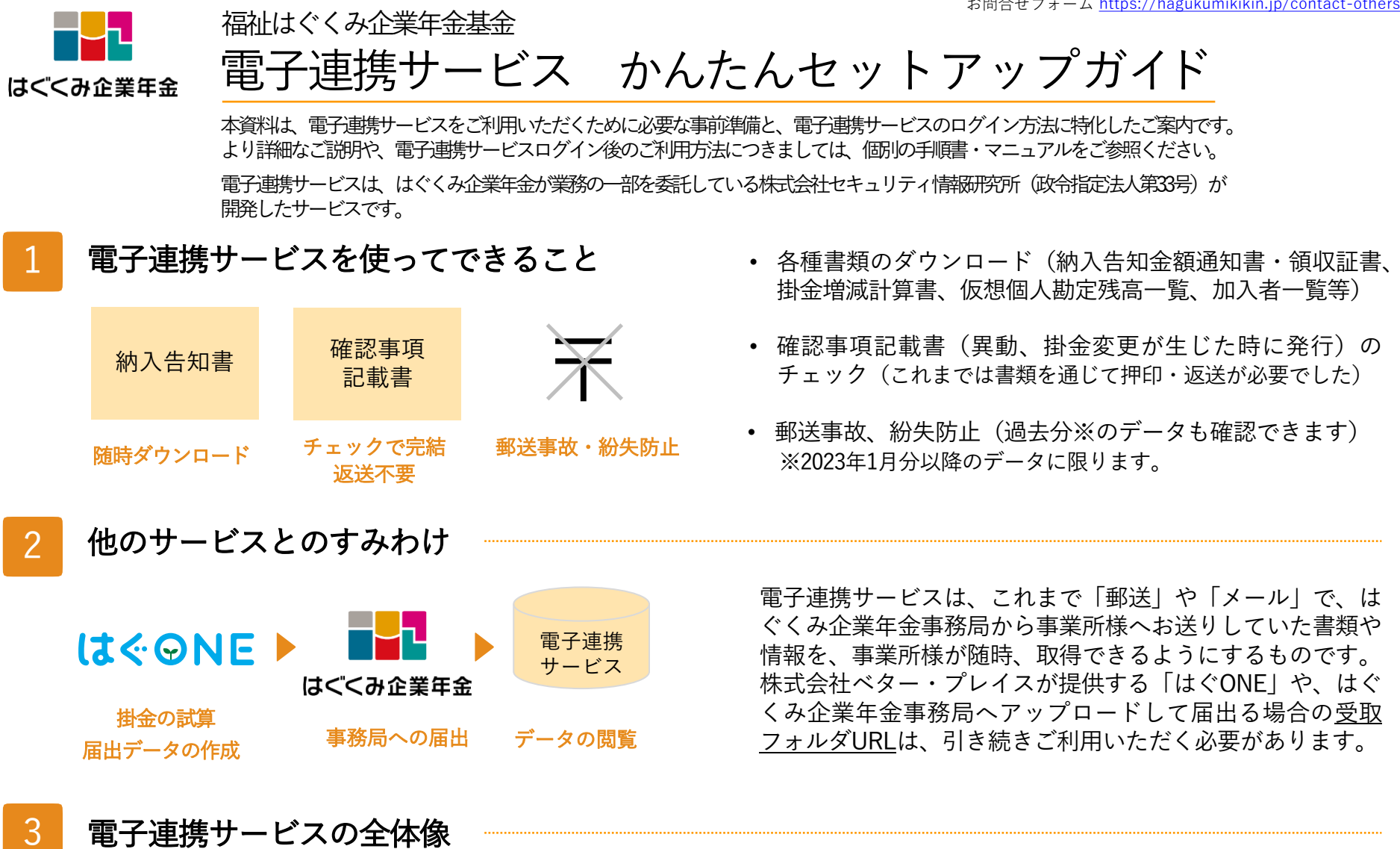

### 電子連携サービスの全体像

電子連携サービスは、「私的年金分野における個人情報保護に関するガイドライン」(厚生労働省発出)に基づき開発され たシステムです。このガイドラインでは、個人情報を取り扱うネットワークと、インターネットに接続されたネットワーク とを分離することが求められており、そのため、システムログイン中にはインターネット接続やメールの受発信ができませ ん。また、上記ガイドラインに定める安全な環境を保持する必要性から、専用のソフトウェアのインストールが必要です。 みなさまのご理解、ご協力をお願いいたします。

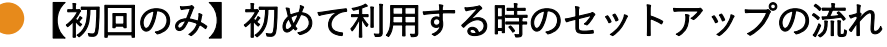

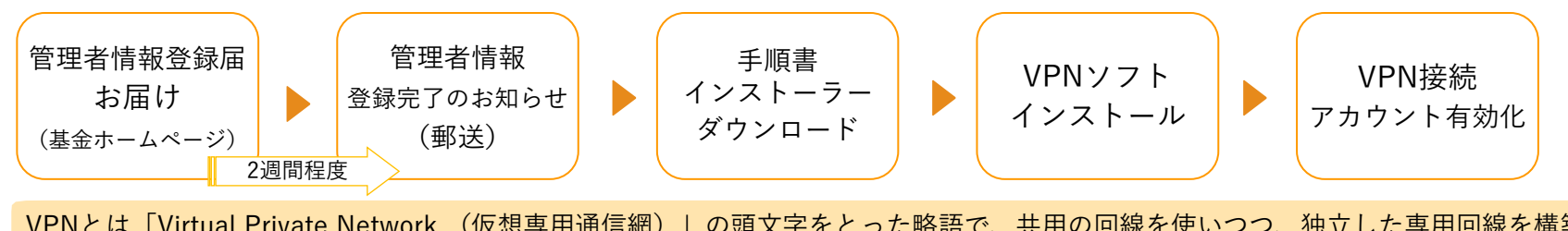

VPNとは「Virtual Private Network (仮想専用通信網)」の頭文字をとった略語で、共用の回線を使いつつ、独立した専用回線を構築 する技術です。これにより、通信環境の安全性が強固に確保されます。

● 電子連携サービスログインまでの流れ ※ワンタイムパスワードは原則として初回ログイン時のみ必要です。2回目以降のログイン時では省略されます。

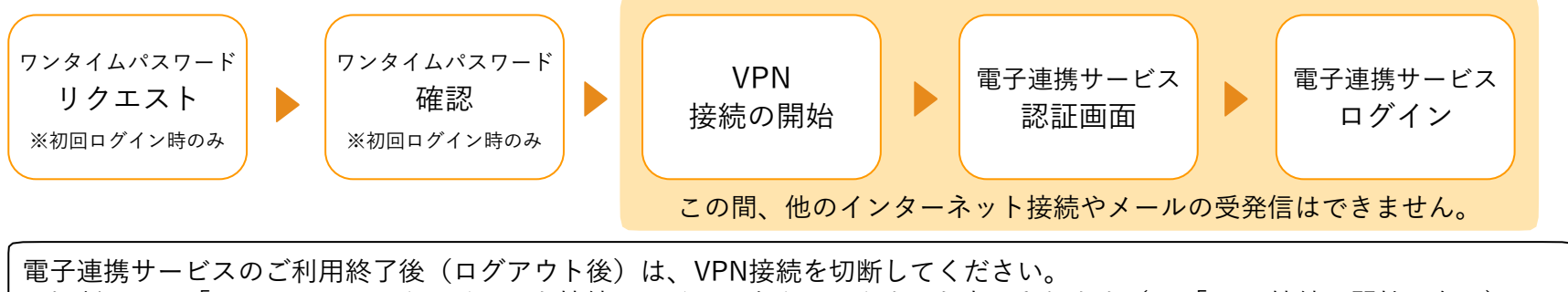

※切断画面は「SoftEther VPN クライアント接続」アイコンをクリックすると表示されます(P4「VPN 接続の開始」参照)。

#### 手順書・マニュアル

4

この「かんたんセットアップガイド」では、分かりやすさを優先するため詳細な記述は省略しております。 詳しい説明は下記手順書・マニュアルをご参照ください。

・VPNソフトウェアインストーラーダウンロード手順書… 郵送する「管理者情報登録完了のお知らせ」に同封しております。

・VPNソフトウェア・インストール手順書… 「初めて利用する時のセットアップの流れ」の手順④(P2)の際にダウンロードします。

・操作マニュアル… 電子連携サービストップ画面(<u><https://e-renkei.sil-web.co.jp/></u>)からダウンロードできます。

## 【初回のみ】初めて利用する時のセットアップの流れ

すでに「管理者情報登録届」を基金事務局にお届けし、お手元に「管理者情報登録完了のお知らせ」が届いている方向けのご案内です。 まだ「管理者情報登録届」のお届けがお済みでない方は、はぐくみ企業年金ホームページからお申し込みください。

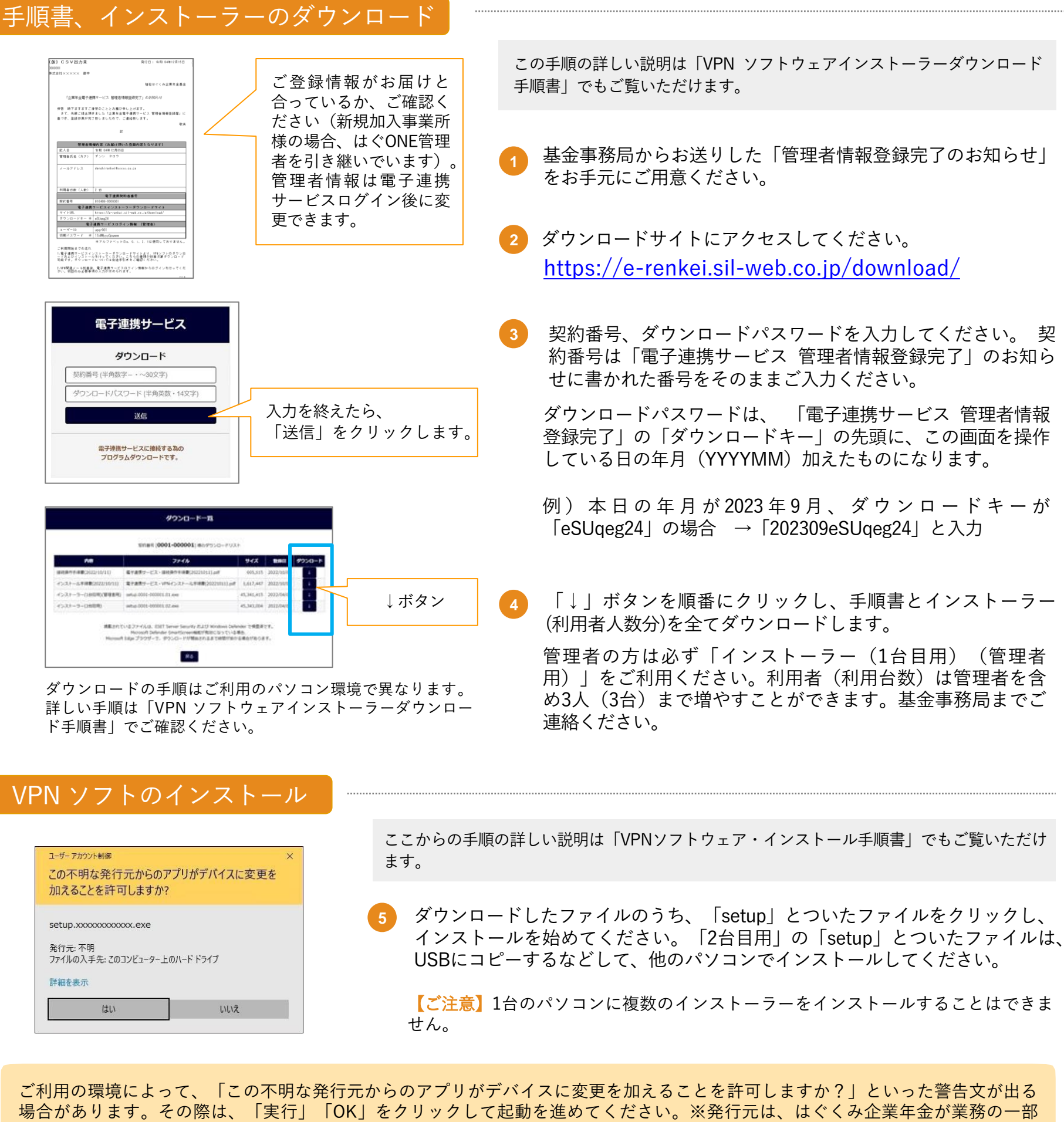

を委託している株式会社セキュリティ情報研究所(政令指定法人第33号)であり、危険なアプリケーションではありません。インス トーラーの起動によるパソコンへの影響は確認されておりません。

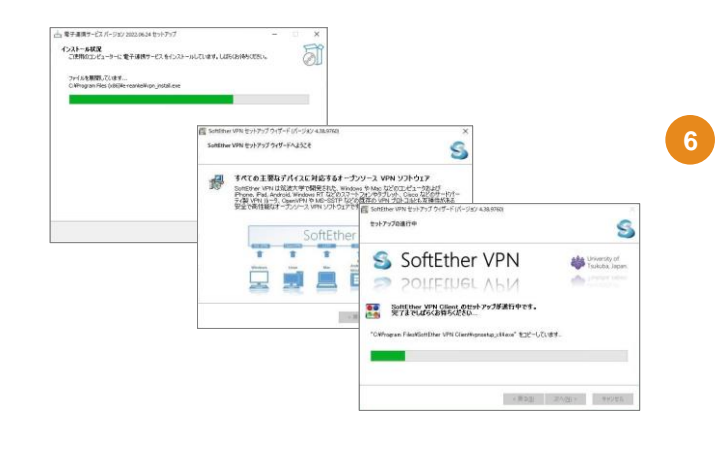

インストールが始まると、インストール状況を説明する画面が出現します。 その都度、「はい」「次へ」をクリックし、先に進んでください。 詳しい画面遷移は「VPNソフトウェア・インストール手順書」でご覧いただ けます。

【初回のみ】初めて利用する時のセットアップの流れ(前ページからのつづき)

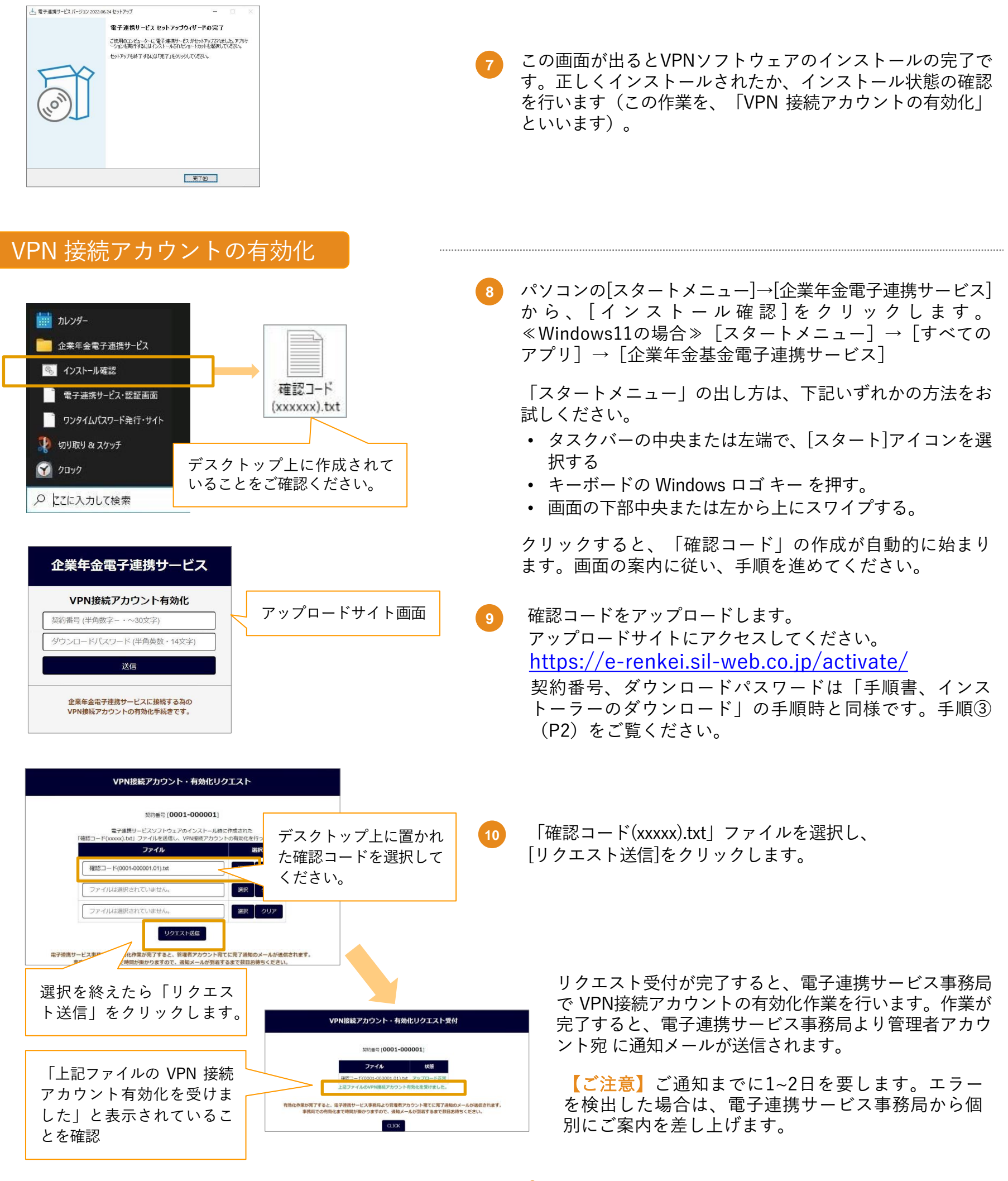

# セットアップ完了!

アンインストール、再インストール、端末を入れ替える時のインストールについては「VPNソフトウェア・インストー ル手順書」 にてご確認ください。

うまくいかないと思ったら・・・

★インストーラーがダウンロードできない⇒ウイルス対策ソフトがブロックしている可能性があります。 ★「管理者情報登録完了のお知らせ」が届かない、無くした⇒お届け状況を確認した上で再発行します。基金事務局へご連絡ください。

システム担当者にご相談ください

★ダウンロードしたファイルが見つからない⇒「ダウンロードフォルダ」をご確認ください。

## 【毎回必要です】電子連携サービスログインまでの流れ

この手順の詳しい説明は「操作マニュアル」 でもご覧いただけます。

すでにセットアップが完了した方(管理者アカウント宛に通知メールが届いた方)に向けてのご案内です。 セットアップが完了していない場合は、「【初回のみ】初めて利用する時のセットアップの流れ」をご覧ください。

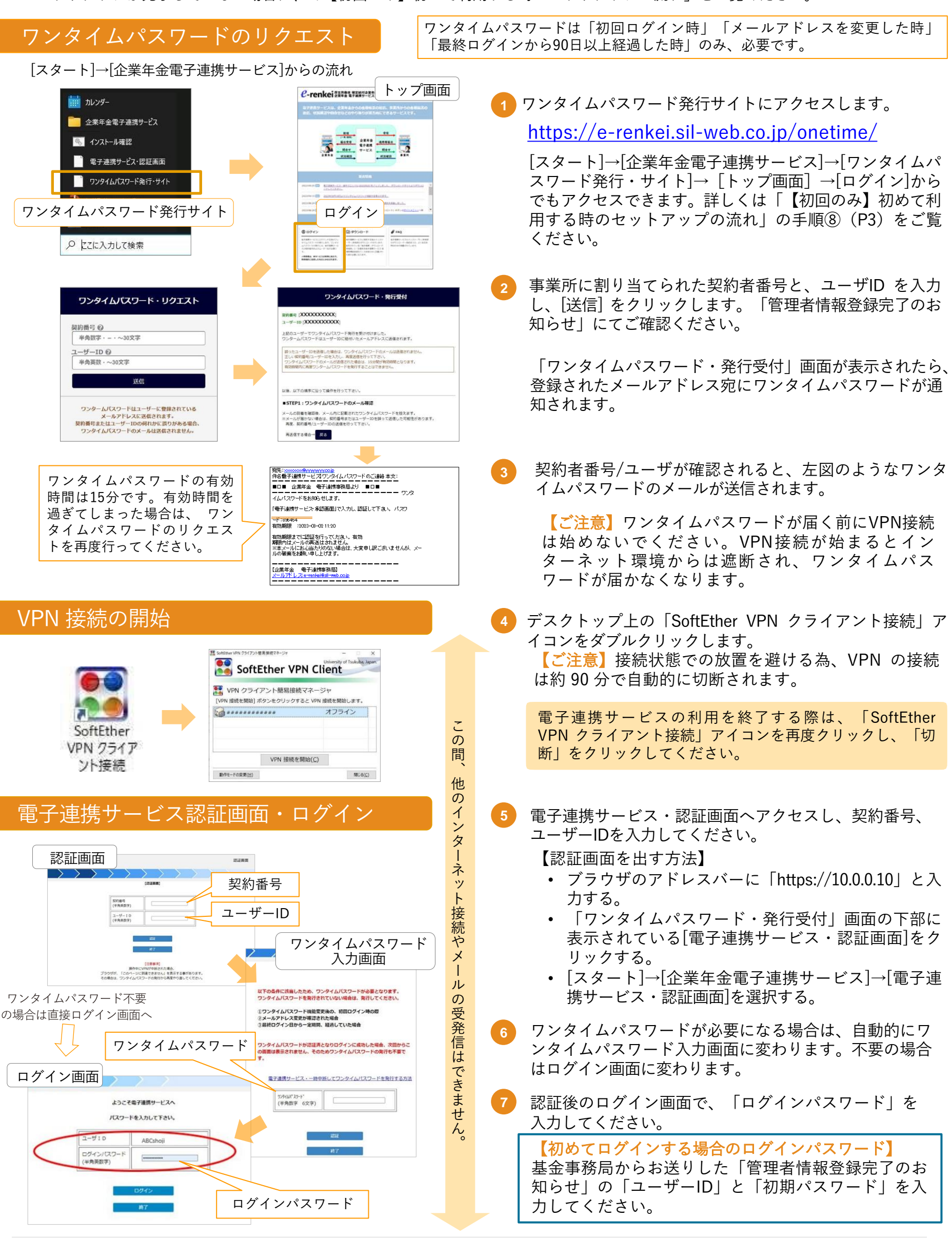

ログイン後の操作方法については、「操作マニュアル」にてご確認ください。